### Classpath e Esercizi su RMI Esercitazione di Laboratorio di Programmazione di Rete A

Daniele Sgandurra

Università di Pisa

26/11/2008

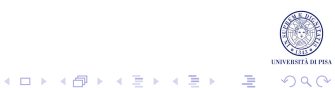

# **Classpath**

- Quando si avvia l'interprete, esso deve localizzare le classi necessarie.
- Una classe viene cercata nelle sottodirectory delle directory elencate dal classpath.
- Le classi hanno un nome gerarchico che comprende il loro package: il package serve a indicare in quale sottodirectory bisogna cercare la classe.
- Le directory da cui parte la ricerca sono elencate nel classpath.
- Il classpath è un parametro fornito all'interprete Java o da riga di comando o tramite la variabile di ambiente CLASSPATH.

### Percorso delle Classi

Supponiamo che i file .class stiano nella directory ~/javaclasses/. Inoltre supponiamo il file Foo.java stia nel pacchetto lpr.prova.

```
package lpr.prova;
```

```
public class Foo
{
   public Foo()
   {
      System.out.println("Hello World!");
   }
}
```
Si deve procedere così

- Si compila il file Foo. java, che produce Foo. class.
- Il file Foo.class deve trovarsi in ~/javaclasses/lpr/prova/
- Si definisce il classpath: il percorso delle classi.

Per definire il percorso delle classi ci sono due alternative: si può utilizzare l'opzione -classpath (-cp) di javac e java, o impostare la variabile d'ambiente CLASSPATH a seconda del S.O. e dalla shell.

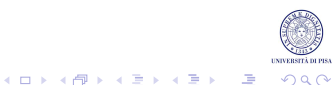

# Classpath e rmiregistry

- Attenzione: quando avviate l'*rmiregistry*, deve essere avviato nella directory base del classpath:
	- se non usate package, avviare l'*rmiregistry* dalla directory dove sono situati i file .class necessari per l'rmi;
	- se usate package, dalla directory radice del package;
	- in caso di callback, può essere necessario settare la proprietà java.rmi.server.codebase (per il momento no).

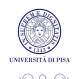

 $\mathbf{E} = \mathbf{A} \oplus \mathbf{B} + \mathbf{A} \oplus \mathbf{A} + \mathbf{A} \oplus \mathbf{A} + \mathbf{A}$ 

# Classpath su Linux

In Linux, gli elementi del classpath sono separati dal simbolo due punti (:). Ad es.:

.:~/javaclasses/:~/archives/archive.jar

è un classpath che identifica:

- la directory corrente  $(.)$ , quella visualizzata tramite  $pwd$ ,
- la directory base ~/javaclasses/,
- l'archivio ~/archives/archive.jar,

Il file della libreria di runtime di java  $rt$ . jar e i file jar nelle directory di java jre/lib e jre/lib/ext sono inclusi di default nel classpath.

```
\lceil \sim /javal -> ls /usr/local/java/jdk1.6.0 02/jre/lib/*.jar
6556 /usr/local/java/jdk1.6.0_02/jre/lib/charsets.jar
2624 /usr/local/java/jdk1.6.0_02/jre/lib/deploy.jar
 704 /usr/local/java/jdk1.6.0_02/jre/lib/javaws.jar
   92 /usr/local/java/jdk1.6.0_02/jre/lib/jce.jar
 608 /usr/local/java/jdk1.6.0_02/jre/lib/jsse.jar
    4 /usr/local/java/jdk1.6.0_02/jre/lib/management-agent.jar
 940 /usr/local/java/jdk1.6.0_02/jre/lib/plugin.jar
1080 /usr/local/java/jdk1.6.0_02/jre/lib/resources.jar
47188 /usr/local/java/jdk1.6.0_02/jre/lib/rt.jar
```
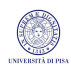

### Classpath su Linux: Impostazione Temporanea

A questo punto, supponiamo che Foo.class stia in ~/javaclasses/ e un file di test TestFoo.java sia in ~/java:

```
import lpr.prova.*;
public class TestFoo
{
   public static void main(String[] args)
   {
      Foo foo = new Foo():
   }
}
```
Per compilare TestFoo.java o si utilizza l'opzione -classpath:

```
[~/java] -> javac -classpath ~/javaclasses/ TestFoo.java
[~/java] -> java -cp ~/javaclasses/:./ TestFoo
Hello World!
```
oppure, si setta la variabile d'ambiente CLASSPATH (shell tcsh):

```
[~/java] -> setenv CLASSPATH .: $HOME/javaclasses
[~/java] -> javac TestFoo.java
[~/java] -> java TestFoo
Hello World!
```
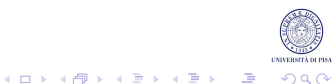

# Classpath su Linux: Impostazione Permanente

Per rendere la modifica al CLASSHPATH permanente, aggiungete al file .cshrc nella home directory la riga:

seteny CLASSPATH .: \$HOME/javaclasses

ad es., nella sezione del file dove sono settate tutte le variabili:

```
#Settaggio variabili ambiente globali
setenv CLASSPATH .:$HOME/javaclasses
seteny EDITOR emacs
setenv CSHEDIT emacs
seteny SHELL tcsh
setenv PAGER less
```
Nel caso in cui la vostra shell sia  $\text{bash}$  e non  $(t)$  csh (come nei casi precedenti), il file da modificare è  $\sim$  /. bashrc, e la riga da aggiungere è:

export CLASSPATH=.:\$HOME/javaclasses

Per conoscere che tipo di shell state usando, digitate:

```
-> echo $SHELL
tcsh
```
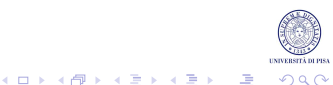

# I File JAR

Per creare un archivio, usate il comando jar (Java ARchive).

```
jar cyf nomearchivio.jar file1 file2 ...
```
Il classpath può contenere anche una lista di file jar. Con l'esempio precedente:

```
[~/javaclasses] -> jar cvf lprclasses.jar lpr/prova/*.class
added manifest
adding: lpr/prova/Foo.class(in = 355) (out= 268)(deflated 24%)
[~/javaclasses] -> mv lprclasses.jar ~/archives/
[~/javaclasses] -> cd ~/java
[~/java] -> java -cp ~/archives/lprclasses.jar:. TestFoo
Hello World!
```
Per vedere il contenuto di un file jar:

```
-> jar tvf ~/archives/lprclasses.jar
     0 Wed Nov 28 14:42:52 CET 2007 META-INF/
   71 Wed Nov 28 14:42:52 CET 2007 META-INF/MANIFEST.MF
   355 Wed Nov 28 08:14:44 CET 2007 lpr/prova/Foo.class
```
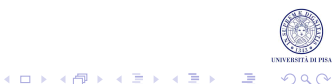

# Esercizio 1

Sviluppare un'applicazione RMI per la gestione di un'elezione. Il server esporta un insieme di metodi:

- public void vota(String nome): accetta come parametro il nome del candidato. Non restituisce alcun valore. Registra il voto di un candidato in una struttura dati opportunamente scelta.
- public int risultato(String nome): accetta come parametro il nome di un candidato e restituisce i voti accumulati da tale candidato fino a quel momento.
- un metodo che consenta di ottenere i nomi di tutti i candidati, con i rispettivi voti, ordinati rispetto ai voti ottenuti.

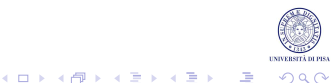

### Soluzioni

#### Inviare la soluzione degli esercizi (solo i file .java) a :

```
ricci@di.unipi.it
sgandurra@di.unipi.it
```
Tra due settimane saranno disponibili le soluzioni.

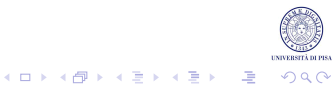